# **DPN301 User Guide CLI manual**

### **Table OF Contents**

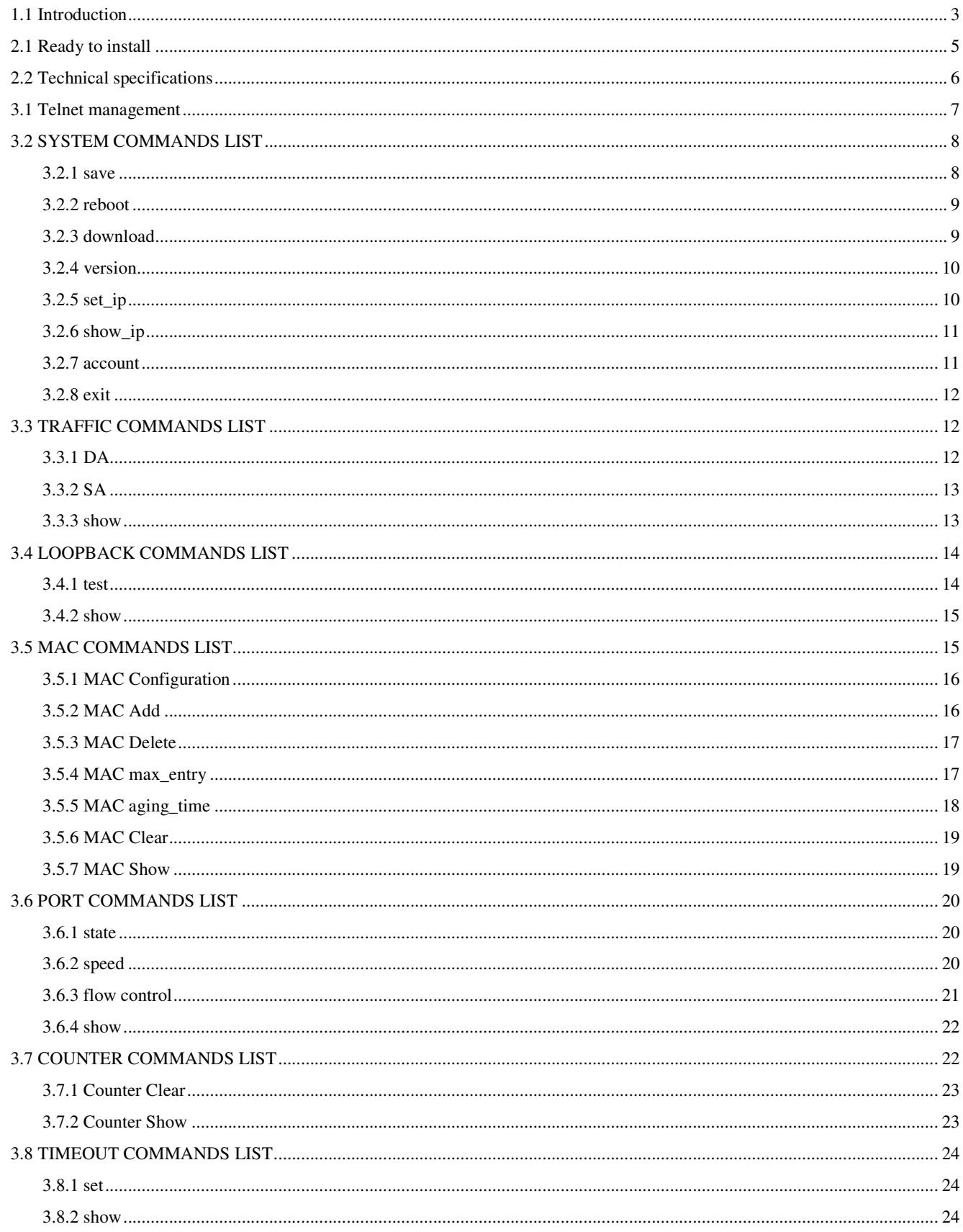

### **1.1 Introduction**

The DPN301 series provide the all functions of an 802.3ah Ethernet Passive Optical Network(EPON) Optical Network Unit(ONU), It is targeted at Fiber-to-the-Home (FTTH) solutions and provides 1 fiber port and 1 10/100/1000 BASE-TX Ethernet port.

### The front panel:

The front panel LED display equipment used in the current operating state.

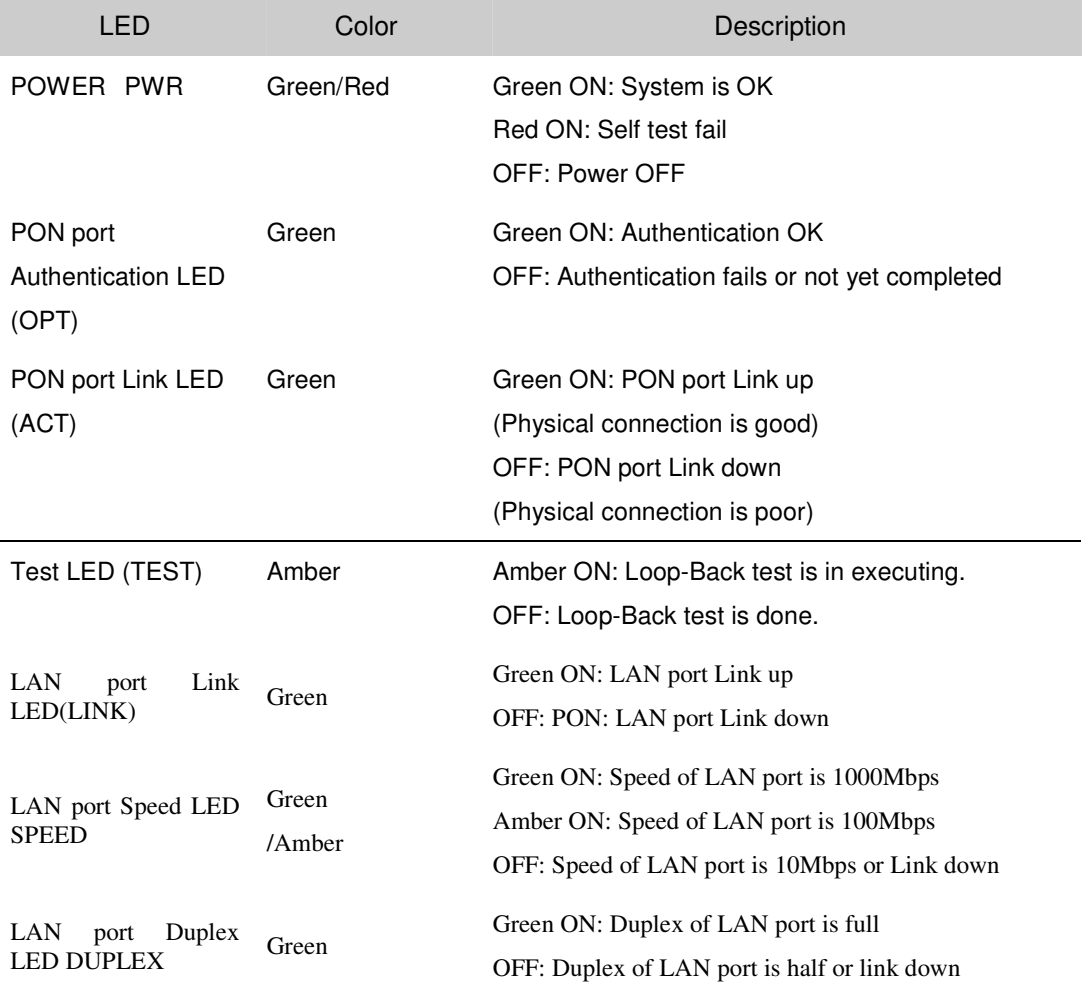

### After the panel

After the panel to provide external interface devices.

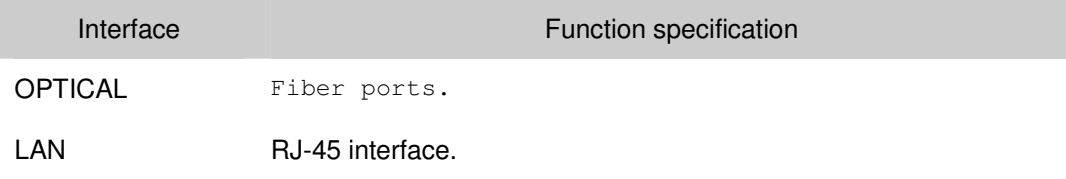

POWER DC in.

# **Chapter 2**

# **2.1 Ready to install**

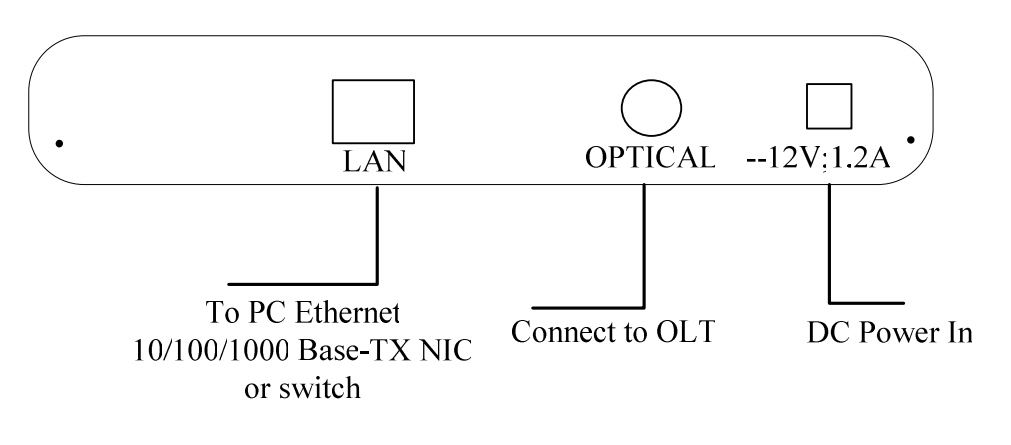

Diagram 2-1

# **2.2 Technical specifications**

### **Power Supply**

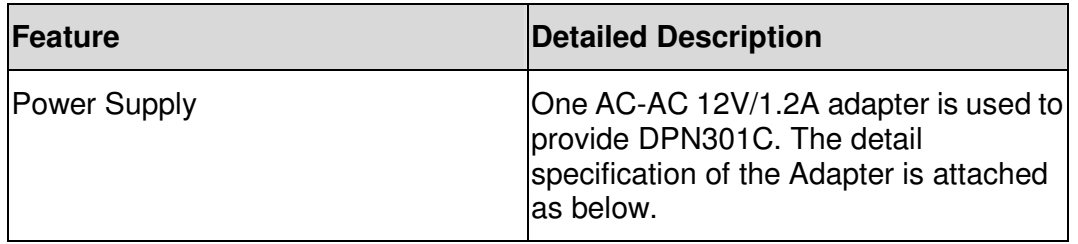

### **Physical & Environmental**

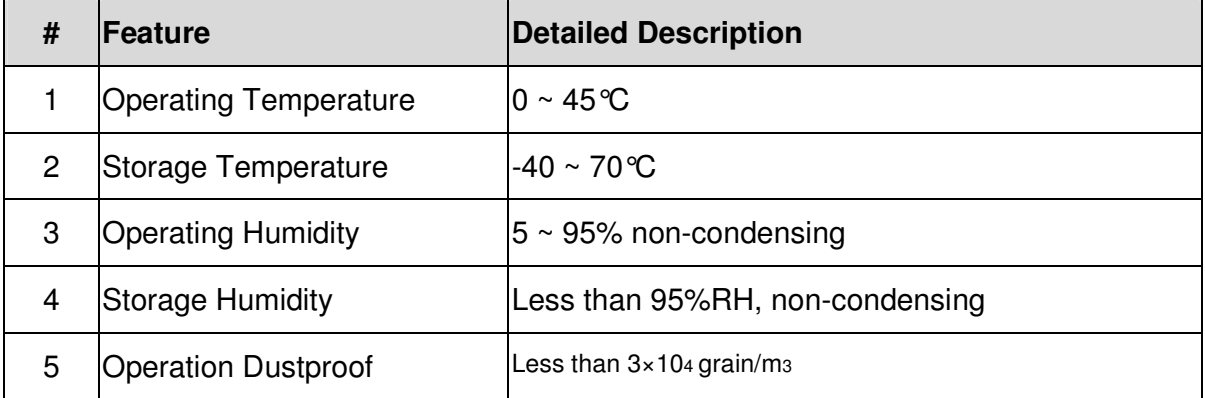

### **3.1 Telnet management**

ONU default IP is 192.168.1.1

Users can use UNI port of DPN301 to take local management. There are two ways such as Telnet and Web. This section describes Telnet method.

Username: admin

password: admin.

When you login the system, you can input command " "to show directory and below is our directory, which include system traffic loopback mac port counter timeout and so on.

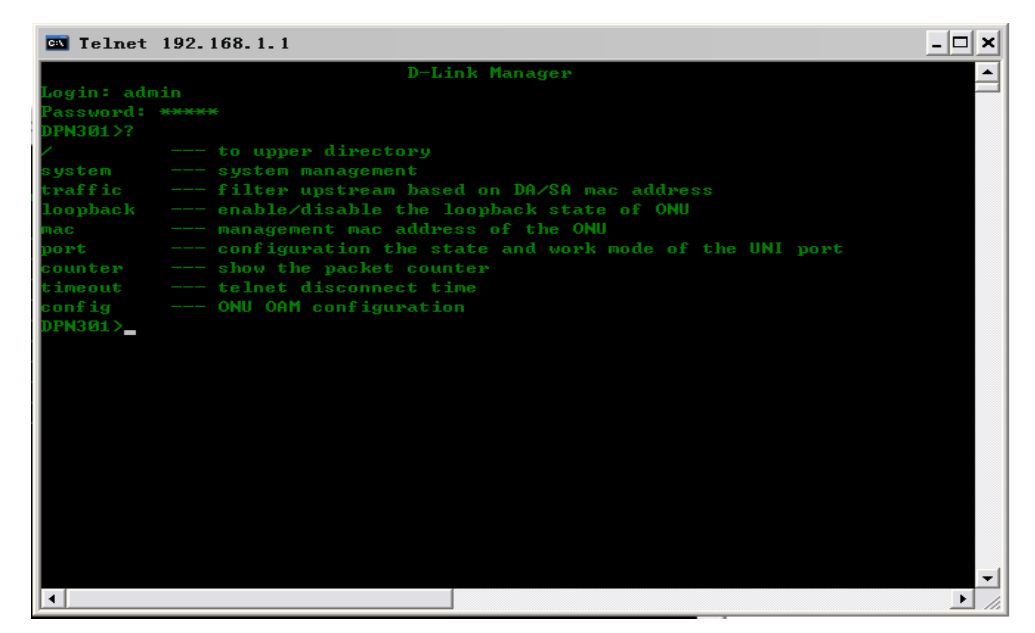

Diagram 5-1 Telnet

Enter "/", to return to the higher level directory.

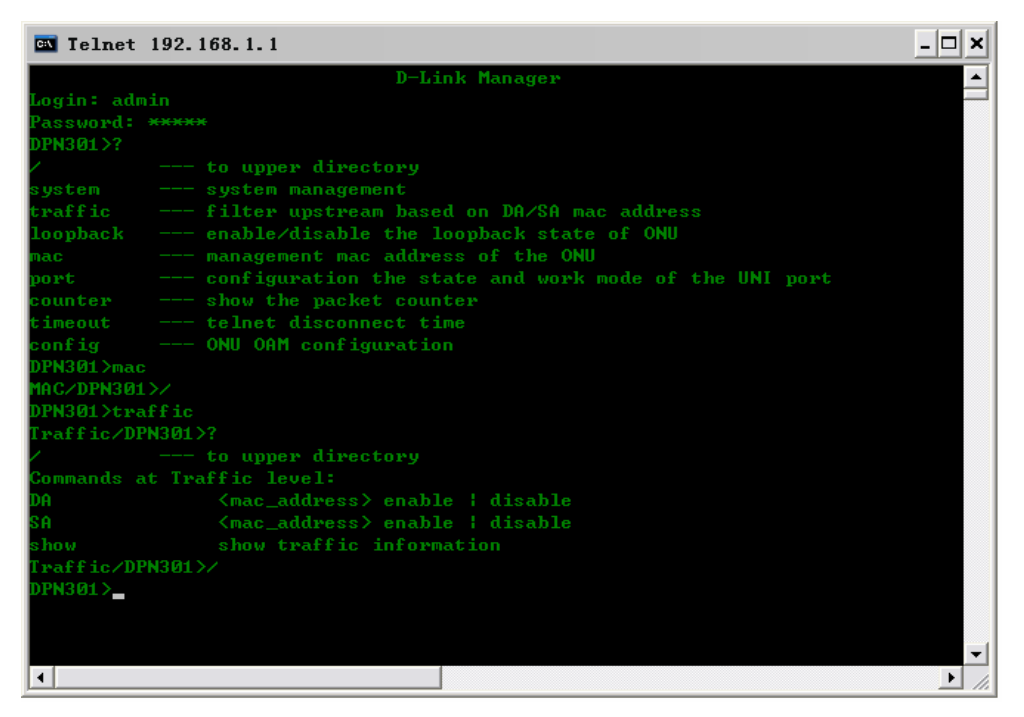

Diagram 5-2 Return to the higher level directory

### **3.2 SYSTEM COMMANDS LIST**

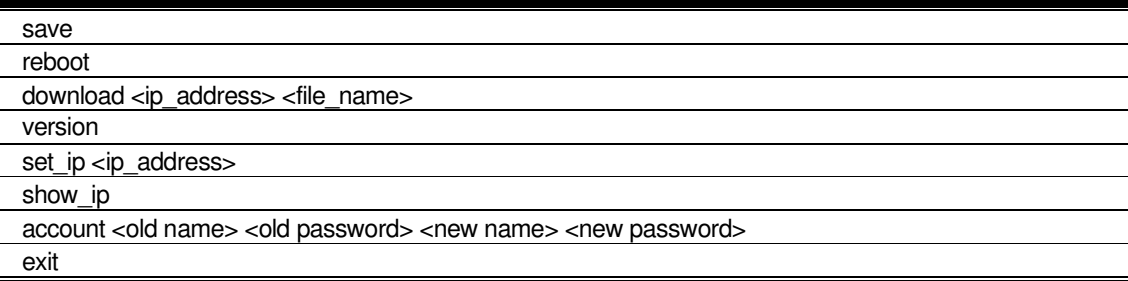

### **3.2.1 save**

#### **Purpose**

Use to save configuration to FLASH.

#### **Format**

save

#### **Description**

The save command is used to save configuration to FLASH.

#### **Parameter**

None

#### **Restrictions**

None.

#### **Example**

To save configuration to FLASH:

### **3.2.2 reboot**

#### **Purpose**

Use to restart the ONU.

#### **Format**

reboot

#### **Description**

The reboot command is used to restart ONU.

#### **Parameter**

None

#### **Restrictions**

None.

#### **Example**

None

### **3.2.3 download**

#### **Purpose**

Use to download and install new firmware file from a TFTP server.

#### **Format**

download <ip\_address> <file\_name>

#### **Description**

This command is used to download a new firmware file from a TFTP server.

#### **Parameter**

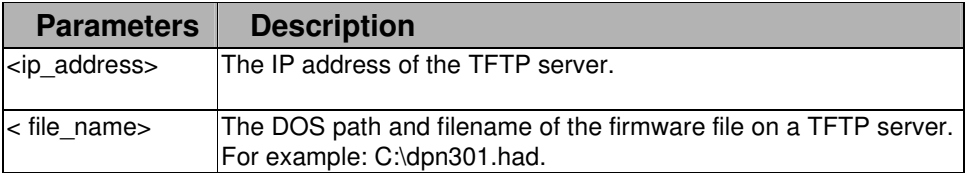

#### **Restrictions**

None.

#### **Example**

To download a new firmware from the TFTP server:

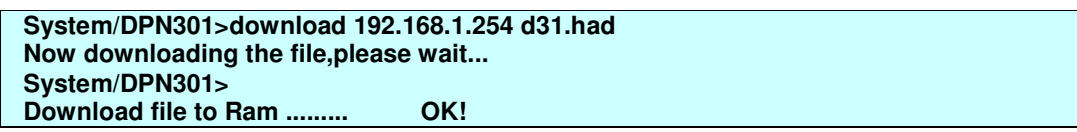

### **3.2.4 version**

#### **Purpose**

Use to display the software version of ONU.

#### **Format**

version

#### **Description**

This command is used to display the version of ONU.

#### **Parameter**

None

#### **Restrictions**

None.

#### **Example**

To display the version:

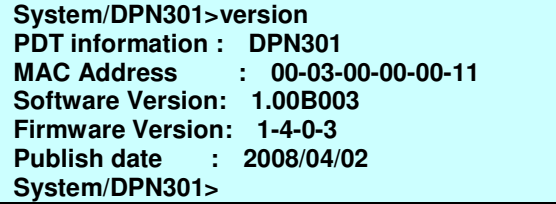

### **3.2.5 set\_ip**

#### **Purpose**

Use to configure the system IP interface of ONU.

#### **Format**

set\_ip <ip\_address>

#### **Description**

This command is used to configure system IP interface.

#### **Parameter**

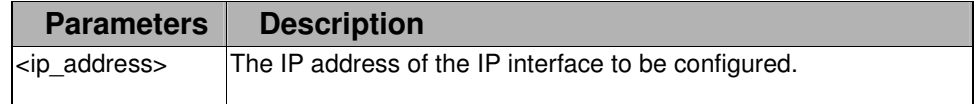

#### **Restrictions**

None.

#### **Example**

To configure the IP of ONU.

```
System/DPN301>set_ip 192.168.1.1 
Success, new ip will take effect after save and reboot. 
System/DPN301>
```
### **3.2.6 show\_ip**

#### **Purpose**

Use to display the system IP interface of ONU.

#### **Format**

show\_ip

#### **Description**

This command is display the system IP interface.

#### **Parameter**

None

#### **Restrictions**

None.

#### **Example**

To display the IP of ONU.

```
System/DPN301>show_ip 
ONU ip address: 
192.168.1.1 
System/DPN301>
```
### **3.2.7 account**

#### **Purpose**

Use to configure user accounts.

#### **Format**

account <old name> <old password> <new name> <new password>

#### **Description**

This command use to configure the user account.

#### **Parameter**

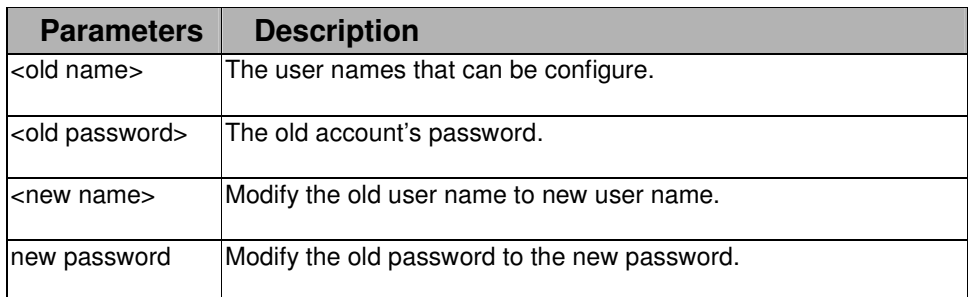

#### **Restrictions**

None.

#### **Example**

To set the account of the ONU:

**System/DPN301>account admin admin admin\_2 123456** 

### **3.2.8 exit**

#### **Purpose**

Use to log out a user from the Telnet connection.

#### **Format**

exit

#### **Description**

This command use to log out a user from the Telnet connection.

#### **Parameter**

None

#### **Restrictions**

None.

#### **Example**

None

# **3.3 TRAFFIC Filter COMMANDS LIST**

DA <mac\_address> enable | disable SA <mac\_address> enable | disable show

### **3.3.1 DA**

#### **Purpose**

Use to configure service filtering.

#### **Format**

DA <mac\_address> enable | disable

#### **Description**

This command use to configure service filtering.

#### **Parameter**

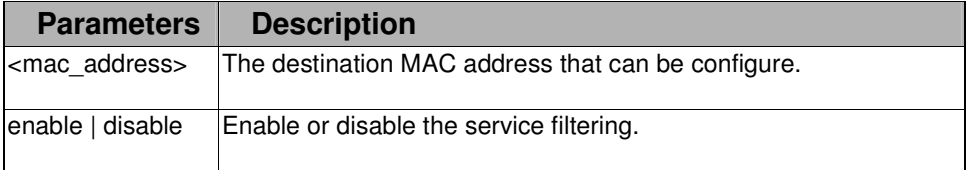

#### **Restrictions**

None.

#### **Example**

To set the service filtering of the ONU:

**Traffic/DPN301>DA 00-00-01-02-03-04 enable Success Traffic/DPN301>** 

### **3.3.2 SA**

#### **Purpose**

Use to configure service filtering.

#### **Format**

SA <mac\_address> enable | disable

#### **Description**

This command use to configure service filtering.

#### **Parameter**

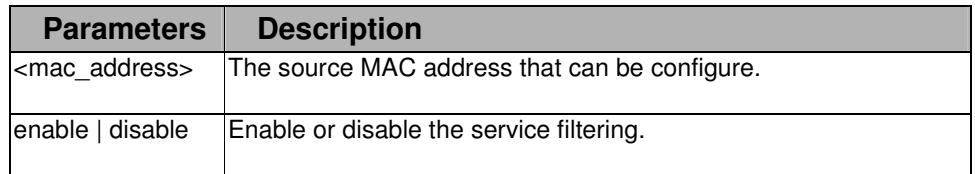

#### **Restrictions**

None.

#### **Example**

To set the service filtering of the ONU:

#### **Traffic/DPN301>SA 00-00-01-02-03-05 enable Success Traffic/DPN301>**

### **3.3.3 show**

**Purpose** 

Use to display the configuration of service filtering.

#### **Format**

show

#### **Description**

This command use to display the configuration of service filtering.

#### **Parameter**

None

#### **Restrictions**

None.

#### **Example**

To display the service filtering of the ONU:

**Traffic/DPN301>show DA : 32-12-45-45-45-45 00-00-01-02-03-04** 

**SA : 00-00-01-02-03-05** 

**Traffic/DPN301>** 

# **3.4 LOOPBACK COMMANDS LIST**

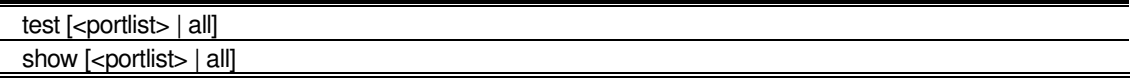

### **3.4.1 test**

#### **Purpose**

Use to test the loop back.

**Format** 

test [<portlist> | all]

#### **Description**

This command use to test loop back.

#### **Parameter**

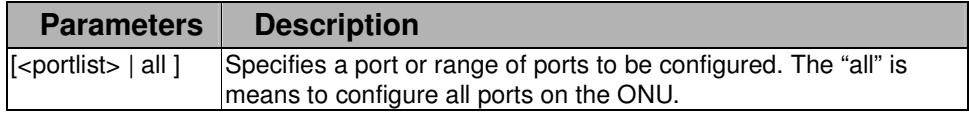

#### **Restrictions**

#### None.

#### **Example**

To test the loop back of the ONU:

**Loopback/DPN301>test all** 

### **3.4.2 show**

#### **Purpose**

Use to display the result of loop back.

#### **Format**

Show [<portlist> | all]

#### **Description**

This command use to display the result of loop back.

#### **Parameter**

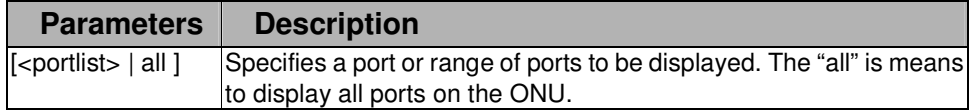

#### **Restrictions**

None.

#### **Example**

To display the result of loop back test.

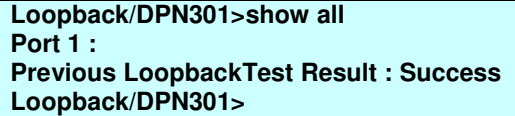

# **3.5 MAC COMMANDS LIST**

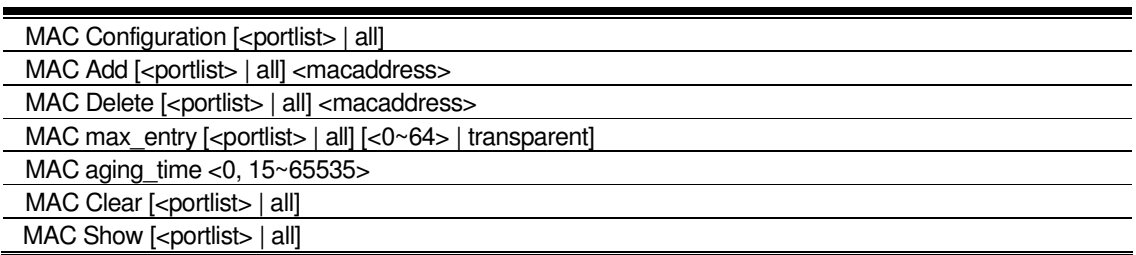

# **3.5.1 MAC Configuration**

#### **Purpose**

Use to display the MAC configuration.

#### **Format**

MAC Configuration [<portlist> | all]

#### **Description**

This command use to display the MAC configuration.

#### **Parameter**

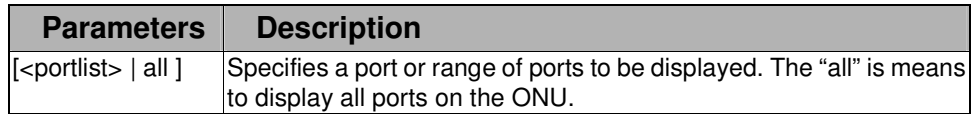

#### **Restrictions**

None.

#### **Example**

To display the MAC configuration of the ONU:

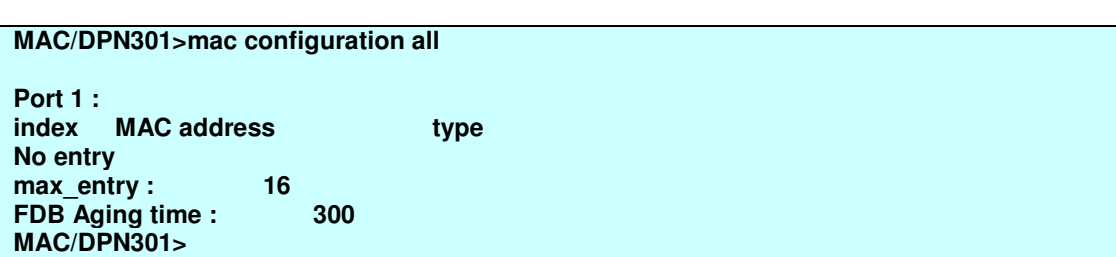

### **3.5.2 MAC Add**

#### **Purpose**

Use to add the MAC to FDB.

#### **Format**

MAC Add [<portlist> | all] <macaddress>

#### **Description**

This command use to add the MAC to FDB.

#### **Parameter**

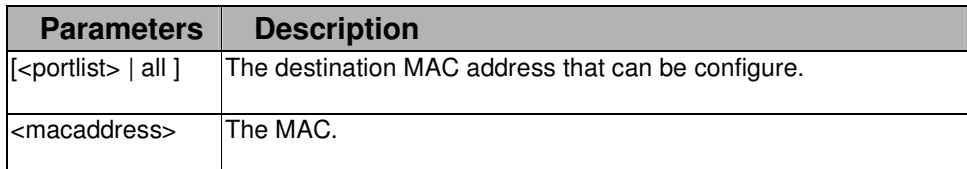

#### **Restrictions**

None.

#### **Example**

To add an MAC to FDB:

**MAC/DPN301>mac add all 00-00-00-11-11-22 Success!**

### **3.5.3 MAC Delete**

#### **Purpose**

Use to delete the MAC from FDB.

#### **Format**

MAC Delete [<portlist> | all] <macaddress>

#### **Description**

This command use to delete the MAC from FDB.

#### **Parameter**

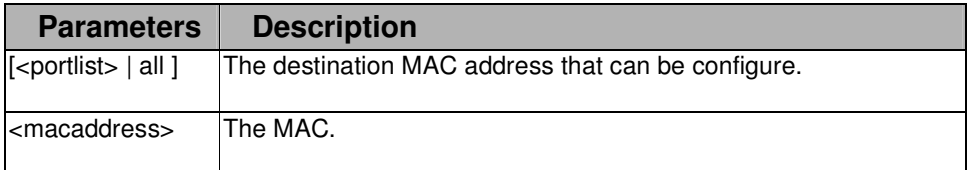

#### **Restrictions**

None.

#### **Example**

To delete the MAC from FDB:

**MAC/DPN301>mac delete all 00-00-00-11-11-22** 

### **3.5.4 MAC max\_entry**

#### **Purpose**

Use to display and configure the max entry of FED.

#### **Format**

MAC max\_entry [<portlist> | all] [<0~64> | transparent]

#### **Description**

This command use to test loop back.

#### **Parameter**

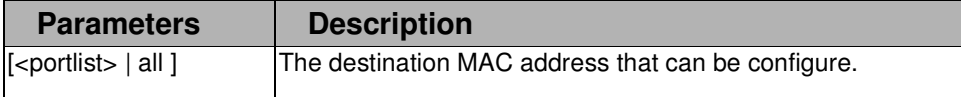

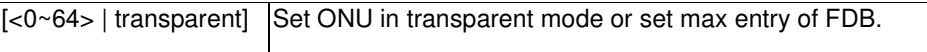

#### **Restrictions**

None.

#### **Example**

To display the max entry of FDB:

**MAC/DPN301>mac max\_entry all Port 1 : max\_entry : Transparent mode MAC/DPN301>** 

To display the max entry of FDB:

**MAC/DPN301>mac max\_entry all Port 1 : max\_entry : 16 MAC/DPN301>** 

To set the max entry of FDB:

**MAC/DPN301>mac max\_entry all 16** 

### **3.5.5 MAC aging\_time**

#### **Purpose**

Use to set the aging time of FDB.

#### **Format**

MAC aging\_time <0, 15~65535>

#### **Description**

This command use to set the aging time of FDB.

#### **Parameter**

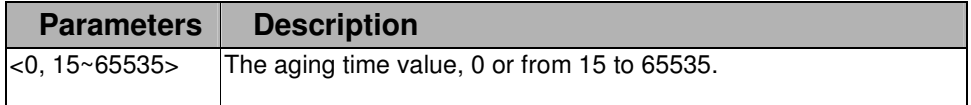

#### **Restrictions**

None.

#### **Example**

To set the aging time of FDB: **MAC/DPN301>mac aging\_time 15** 

### **3.5.6 MAC Clear**

#### **Purpose**

Use to clear FDB.

#### **Format**

MAC Clear [<portlist> | all]

#### **Description**

This command use to clear FDB.

#### **Parameter**

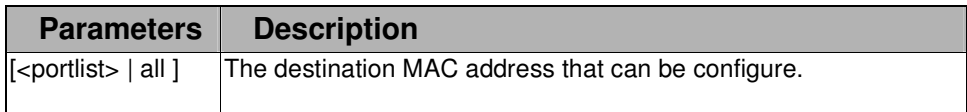

#### **Restrictions**

None.

#### **Example**

To clear the FDB:

**MAC/DPN301>mac clear all** 

### **3.5.7 MAC Show**

#### **Purpose**

Use to display the FDB entry and max entry of FDB.

#### **Format**

MAC Show [<portlist> | all]

#### **Description**

This command use to display FDB entry and max entry of FDB.

#### **Parameter**

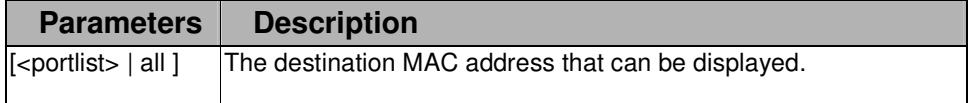

#### **Restrictions**

None.

#### **Example**

To display the FDB:

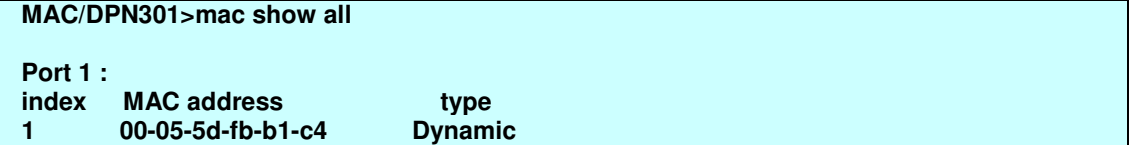

### **3.6 PORT COMMANDS LIST**

state [<portlist> | all] [enable | disable] speed [<portlist> | all] [10hdx | 10fdx | 100hdx | 100fdx | 1000fdx | auto ] flow control [<portlist> | all ] [enable | disable] show [<portlist> | all]

### **3.6.1 state**

#### **Purpose**

Use to set the state of UNI port.

#### **Format**

state [<portlist> | all] [enable | disable]

#### **Description**

This command use to set the state of UNI port.

#### **Parameter**

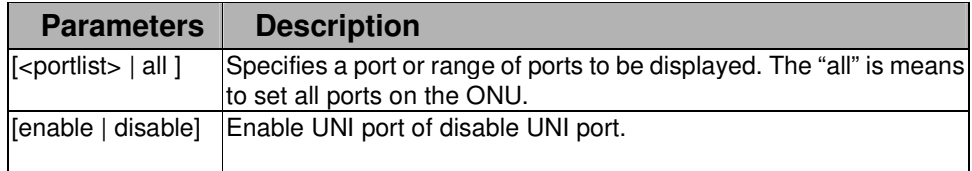

#### **Restrictions**

None.

#### **Example**

To enable the UNI port:

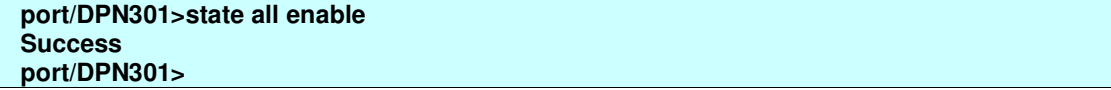

### **3.6.2 speed**

#### **Purpose**

Use to set the speed of UNI port.

#### **Format**

speed [<portlist> | all] [10hdx | 10fdx | 100hdx | 100fdx | 1000fdx | auto ]

#### **Description**

This command use to set speed of UNI port.

#### **Parameter**

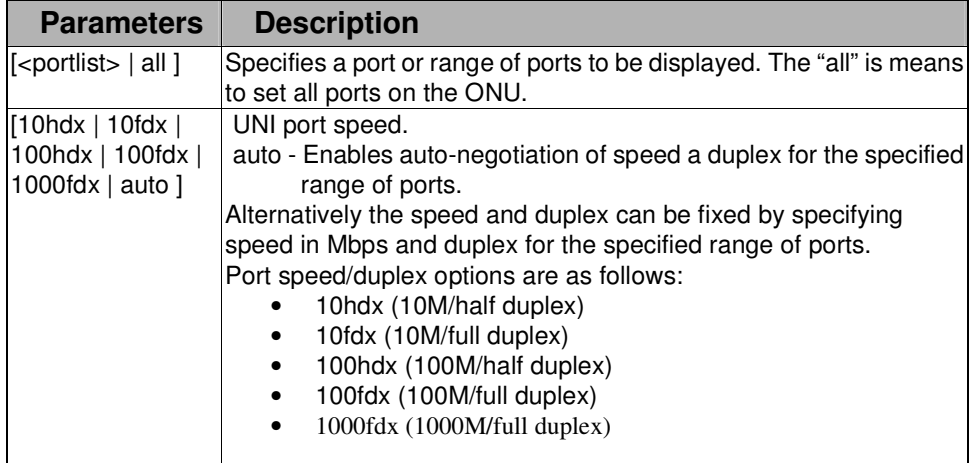

#### **Restrictions**

None.

#### **Example**

To set port speed:

**port/DPN301>speed all auto** 

### **3.6.3 flow control**

#### **Purpose**

Use to enable or disable the flow control.

#### **Format**

flow control [<portlist> | all ] [enable | disable]

#### **Description**

This command use to enable or disable the flow control.

#### **Parameter**

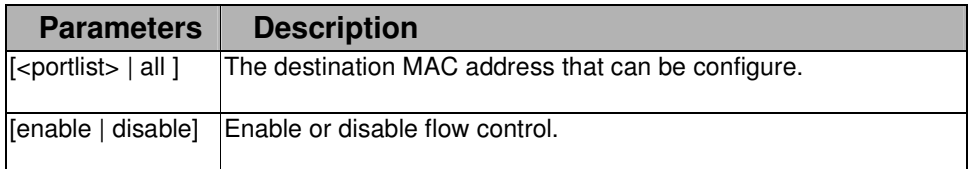

#### **Restrictions**

None.

To enable or disable the flow control: **port/DPN301>flow control all enable** 

### **3.6.4 show**

#### **Purpose**

Use to display the port configuration.

#### **Format**

show [<portlist> | all]

#### **Description**

This command use to display the port configuration.

#### **Parameter**

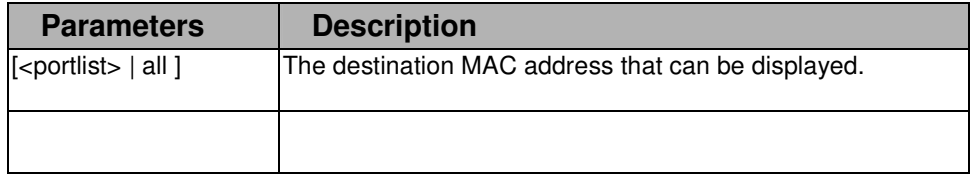

#### **Restrictions**

None.

#### **Example**

To display the port configuration:

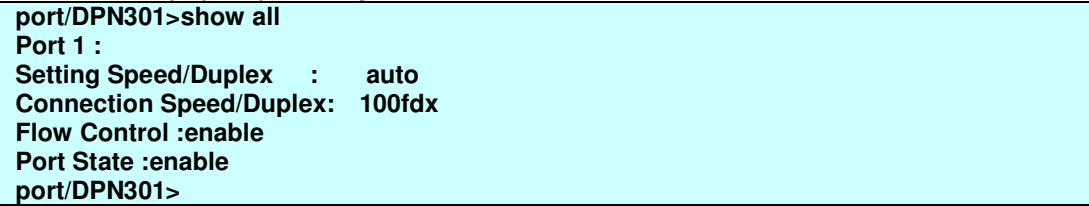

# **3.7 COUNTER COMMANDS LIST**

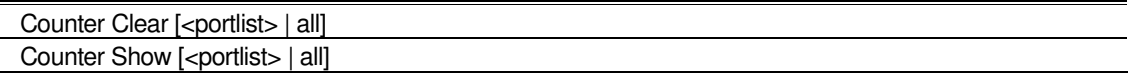

### **3.7.1 Counter Clear**

#### **Purpose**

Use to clear the counter of ONU.

#### **Format**

Counter Clear [<portlist> | all]

#### **Description**

This command use to clear the counter.

#### **Parameter**

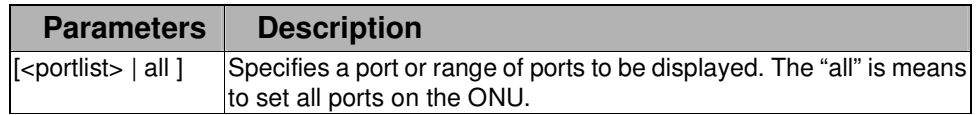

#### **Restrictions**

None.

#### **Example**

To clear the counter:

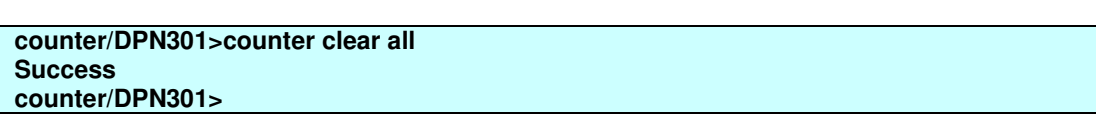

### **3.7.2 Counter Show**

#### **Purpose**

Use to display the counter.

#### **Format**

Counter Show [<portlist> | all]

#### **Description**

This command use to display the counter.

#### **Parameter**

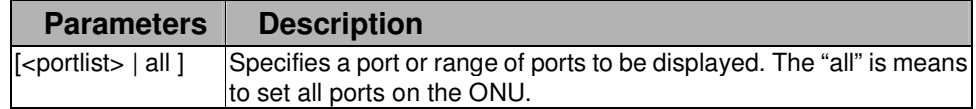

#### **Restrictions**

None.

#### **Example**

To display the counter:

**counter/DPN301>counter show 1 PON Packet Drop:**  $\qquad \qquad$  :0

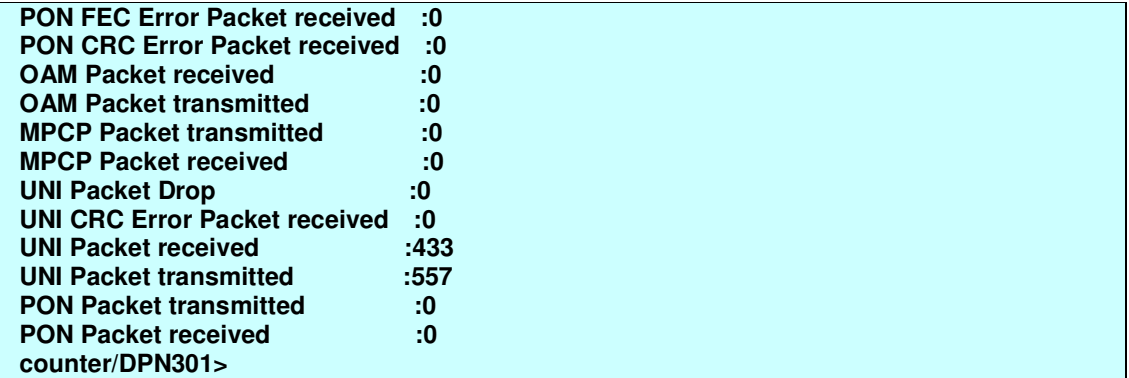

# **3.8 TIMEOUT COMMANDS LIST**

set <30~600>

#### show

### **3.8.1 set**

#### **Purpose**

Use to set the Telnet timeout time.

#### **Format**

set <30~600>

#### **Description**

This command use to set the Telnet timeout.

#### **Parameter**

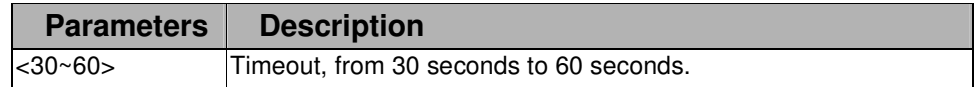

#### **Restrictions**

None.

#### **Example**

To set Telnet timeout:

**timeout/DPN301>set 600 timeout/DPN301>** 

### **3.8.2 show**

#### **Purpose**

Use to display the Telnet timeout value.

#### **Format**

show

#### **Description**

This command use to display the Telnet timeout.

#### **Parameter**

None

#### **Restrictions**

None.

#### **Example**

To display the Telnet timeout:

**timeout/DPN301>show The time is: 600 seconds timeout/DPN301>**